DC158 クイックスタートガイド

## 1. パッケージ内容

2. はじめに

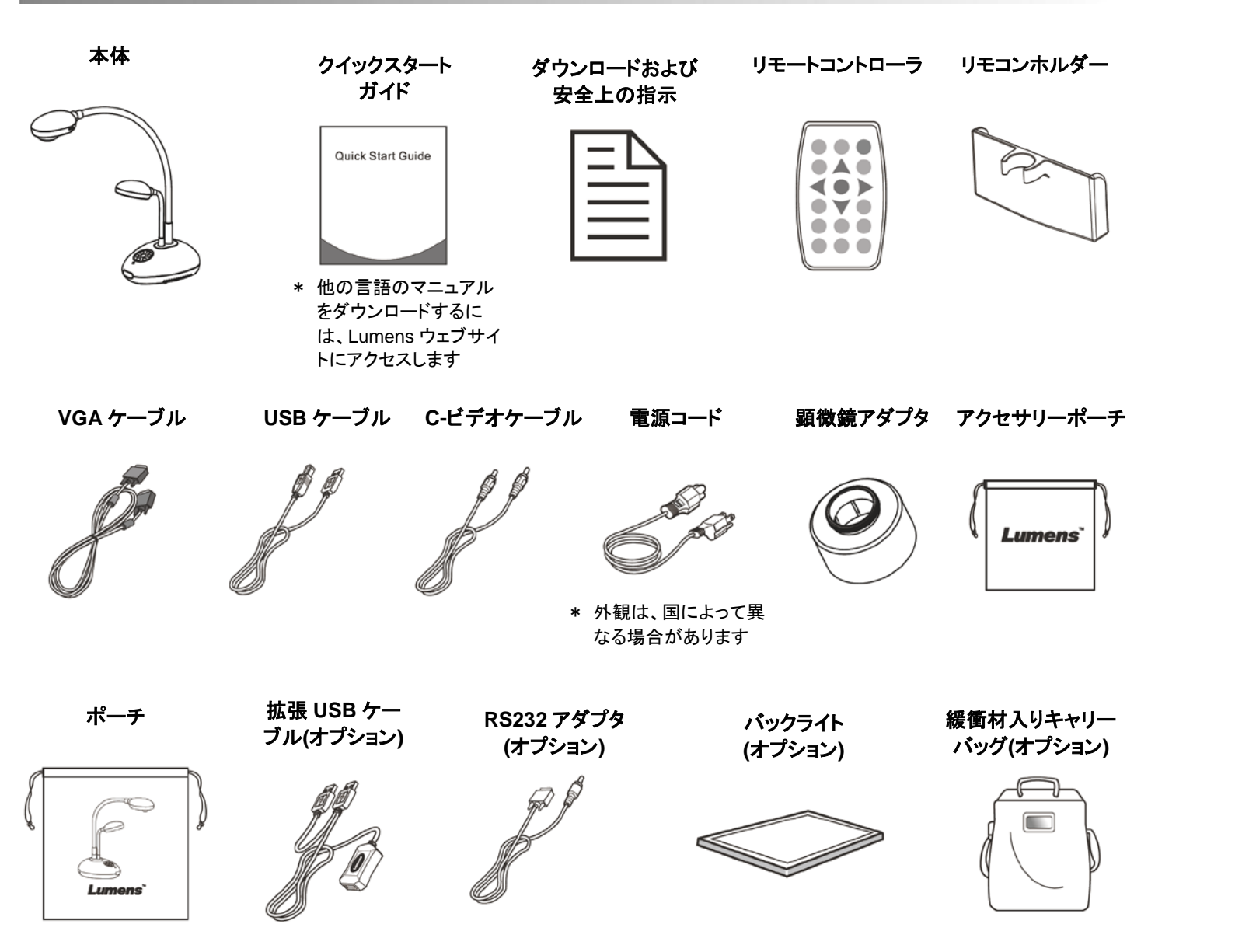

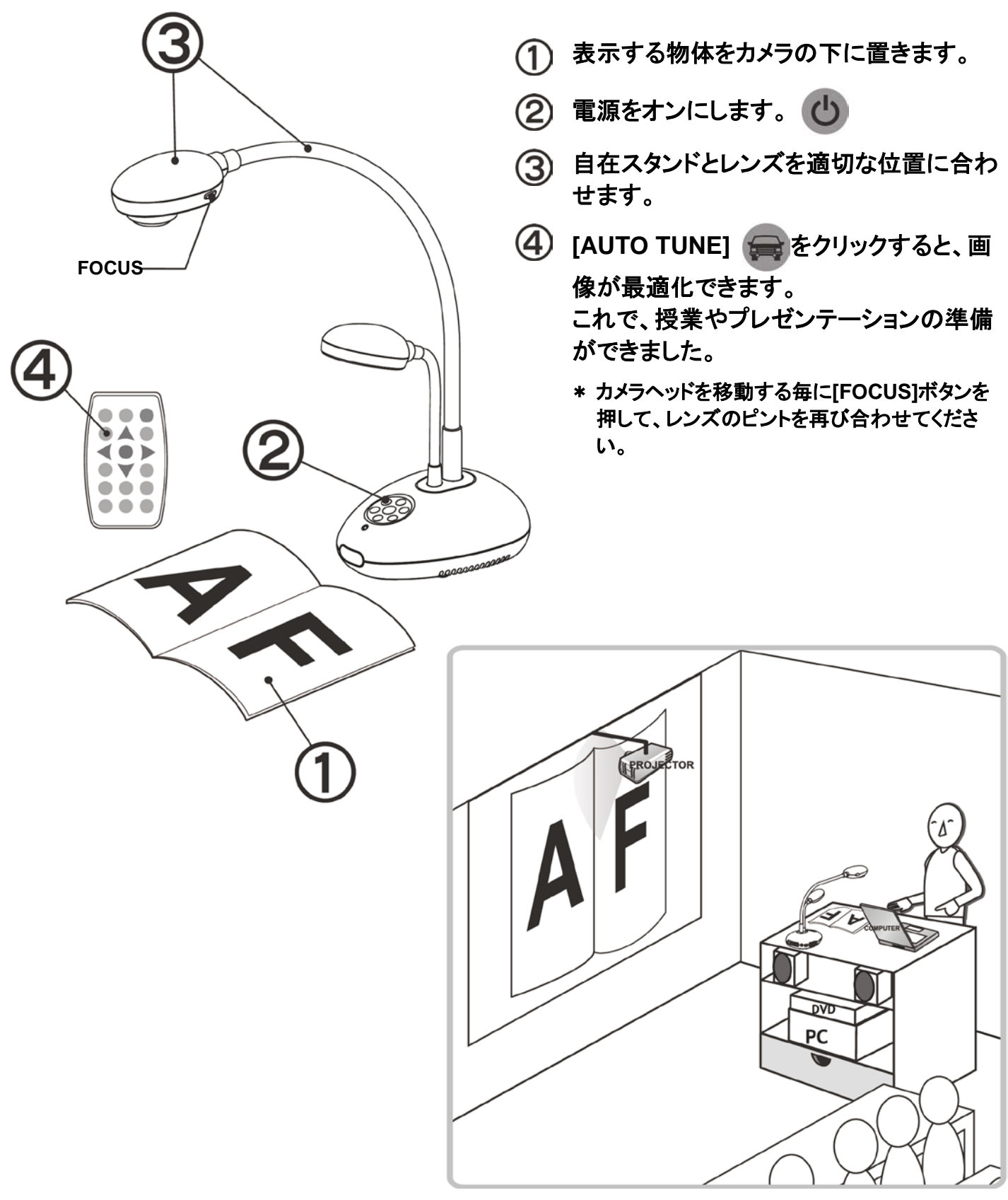

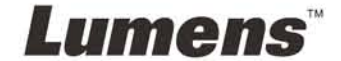

- 
- 
- 
- -

### 重要

**www.lumens.com.tw/reg** アクセスして、お買い上げ製品の保証を有効 にしてください。

**www.lumens.com.tw/goto.htm** にアクセスして、最新版のソフトウェ ア、多言語ユーザーマニュアルおよびクイックスタートガイドをダウンロー ドします。

# 3. インストールおよび接続

▼プロジェクターまたはモニターへの接続 ▼コンピュータへの接続および **Lumens** ソフトウェアの

#### ▼プロジェクターとコンピュータを同時に接続

使用 e de la compagnie de la compagnie de la compagnie de la compagnie de la compagnie de la compagnie de la compa<br>Compagnie de la compagnie de la compagnie de la compagnie de la compagnie de la compagnie de la compagnie de l 電源コード プロジェクター 電源コード **USB** ケーブル Cov **VGA** ケーブル AC 出力 AC 出力 コンピュータ

\* ドライバおよびソフトウェアは、Lumens ウェブサイトからダウンロード可能です。 \* \* [SOURCE]をクリックすると、コンピュータからの画像ソースが変更されます。

\* NTSC:米国、カナダ、メキシコ、パナマ、チリ、日本、台湾、韓国およびフィリピン。

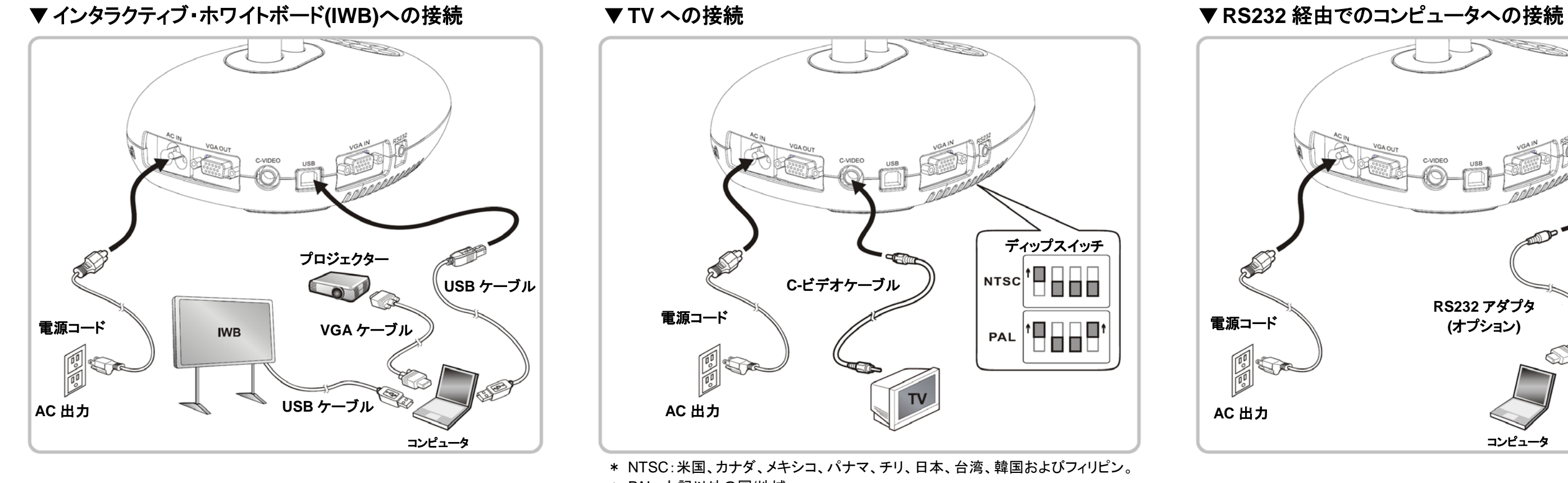

\* PAL:上記以外の国/地域。

\* 新しいディップスイッチの設定は、本体が再起動された後に有効になります。

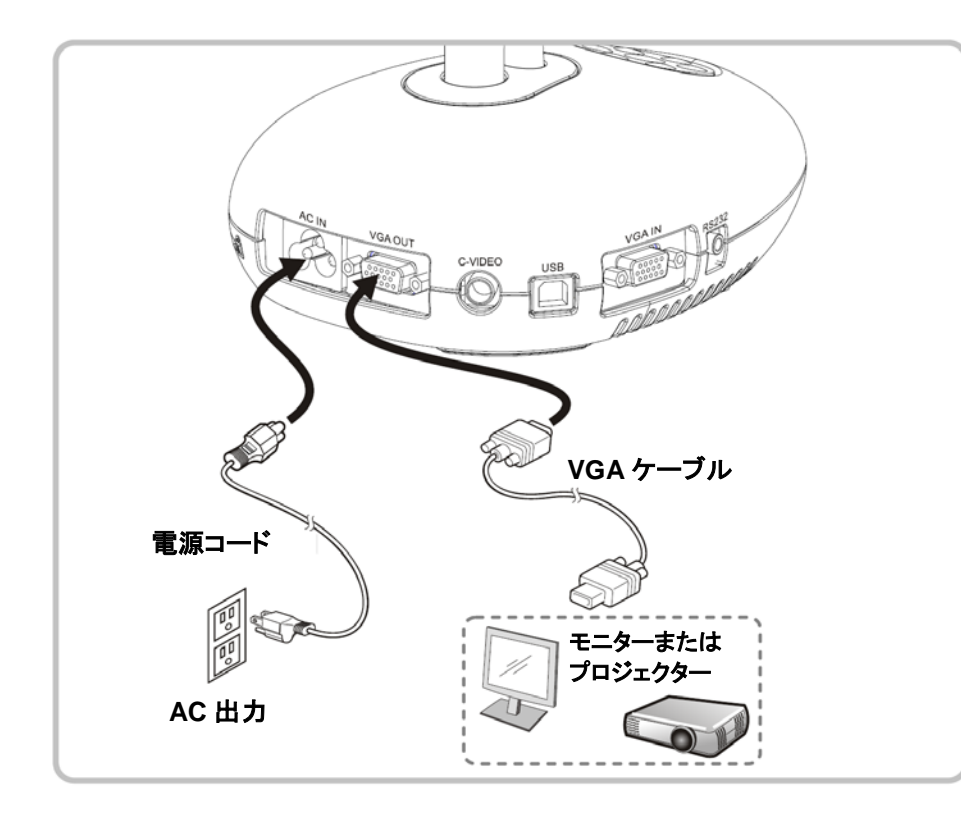

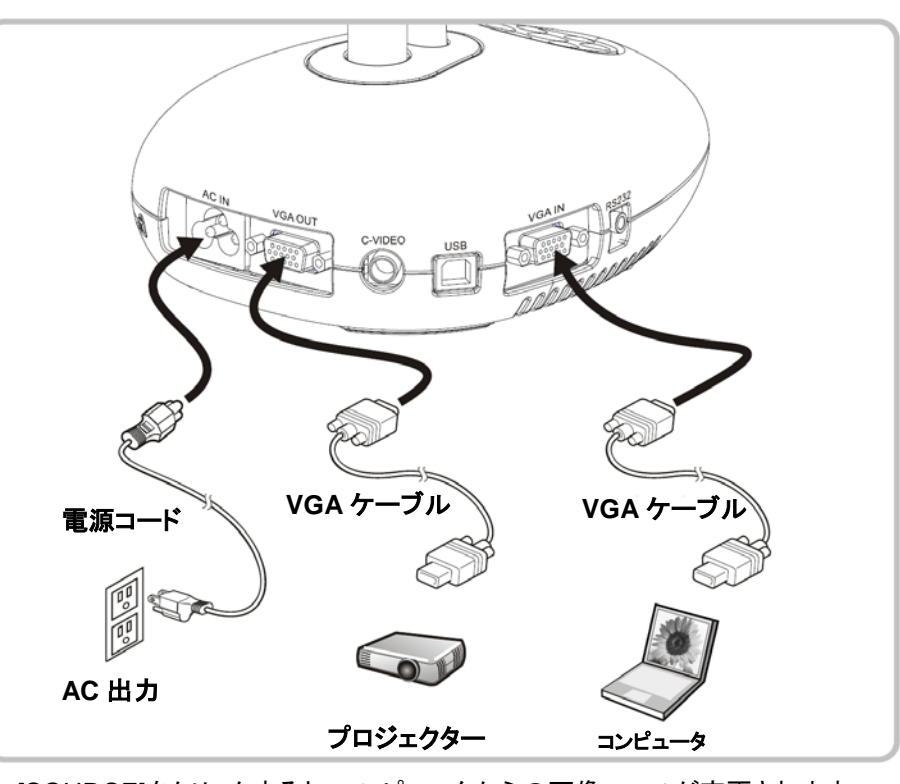

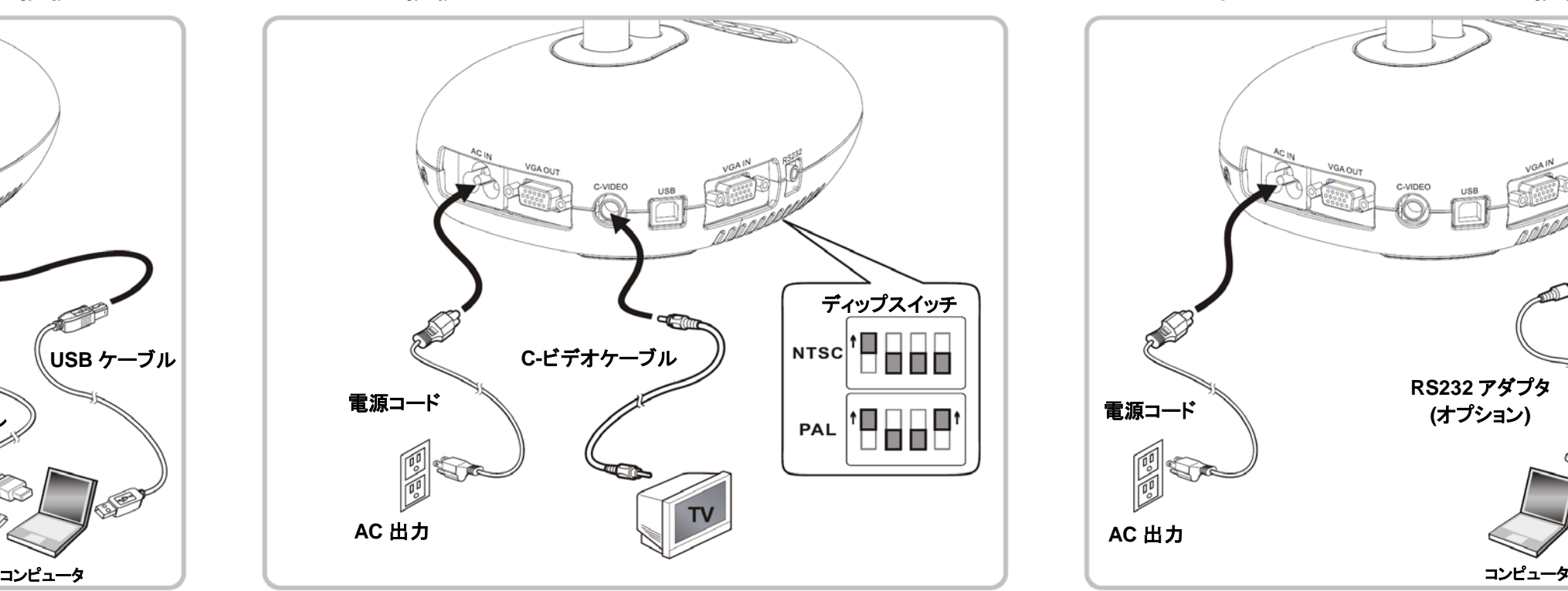

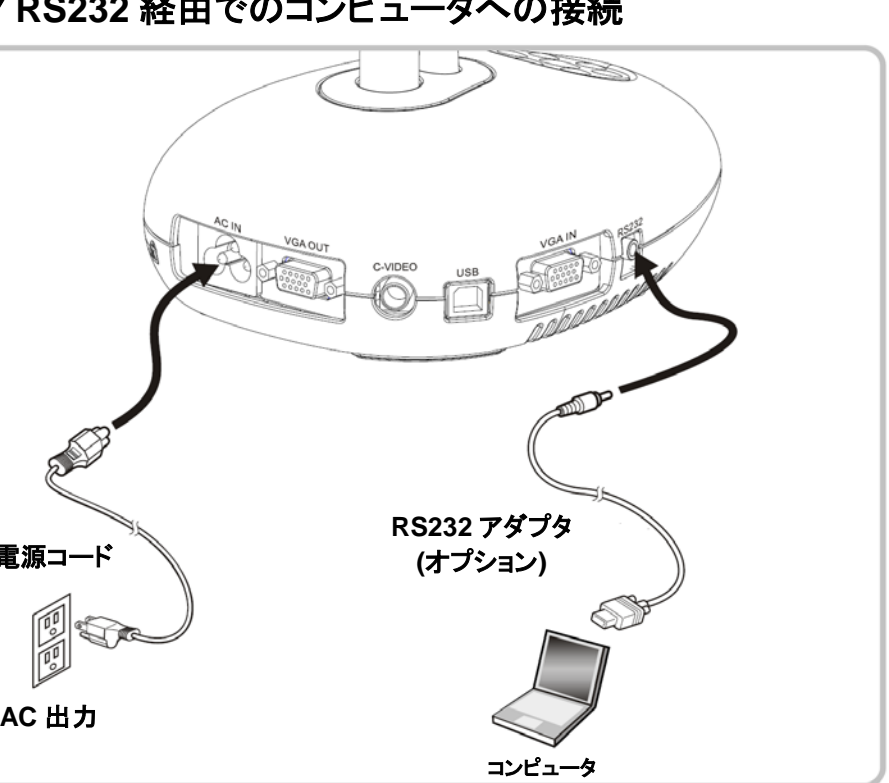

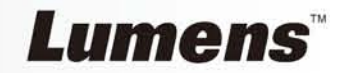